### 04 - Data Transformation

04-transform.pdf

## Required Packages and Data

**library**(tidyverse) **library**(nycflights13)

Remember, if you are getting the error:

```
> Error in library(nycflights13) : there is no
package called 'nycflights13'
```
then you have not installed the nycflights13 on your computer. You can do so by:

- $\triangleright$  Tools  $\rightarrow$  Install Packages... from RStudio.
- $\triangleright$  or, typing install.packages ("nycflights13") in console or

### **Practice**

You need to **practice** to become proficient with the tools we are covering. The best way to do this is start analyzing data that is interesting to you. Here are some places:

- $\blacktriangleright$  Many R packages have interesting data: lahman, gapminder, acs
- ▶ [https://www.springboard.com/blog/free-public-data-sets-data](https://www.springboard.com/blog/free-public-data-sets-data-science-project/)[science-project/](https://www.springboard.com/blog/free-public-data-sets-data-science-project/)
- ▶ <https://www.dataquest.io/blog/free-datasets-for-projects/>

Look on-line and find something interests you. I can help you get the data into R if necessary, just ask.

#### <span id="page-3-0"></span>[Data Transformation](#page-3-0)

## Working with data

When working with data you must:

- 1. Figure out what you want to do.
- 2. Precisely describe what you want to do in such a way that the compute can understand it (i.e. program it).
- 3. Execute the program.

The dplyr package makes some of these steps fast and easy:

- $\triangleright$  By constraining your options, it simplifies how you can think about common data manipulation tasks.
- $\blacktriangleright$  It provides simple "verbs", functions that correspond to the most common data manipulation tasks, to help you translate those thoughts into code.
- $\blacktriangleright$  It uses efficient data storage backends, so you spend less time waiting for the computer.

To explore the basic data manipulation verbs of  $dp\, \text{lyr}$ , we'll use the flights data frame from the nycflights13 package. This data frame contains all 336,776 flights that departed from New York City in 2013. The data comes from the US [Bureau of Transportation Statistics,](http://www.transtats.bts.gov/DatabaseInfo.asp?DB_ID=120&Link=0) and is documented in ?nycflights13.

## nycflights13

```
#- Load the flights data from nycflights13 package
library(nycflights13)
flights
#> # A tibble: 336,776 x 19
#> year month day dep_time sched_dep_time dep_delay arr_time
# <int> <int> <int> <int> <int>
#> 1 2013 1 1 517 515 2 830
#> 2 2013 1 1 533 529 4 850
#> 3 2013 1 1 542 540 2 923
# > 4 2013 1 1 544 545 -1 1004<br># > 5 2013 1 1 554 600 -6 812
# > 5 2013 1
# > 6 2013 1 1 554 558 -4 740
#> # ... with 3.368e+05 more rows, and 12 more variables:
#> # sched_arr_time <int>, arr_delay <dbl>, carrier <chr>, flight <int>,
#> # tailnum <chr>, origin <chr>, dest <chr>, air_time <dbl>,
#> # distance <dbl>, hour <dbl>, minute <dbl>, time_hour <dttm>
```
A tibble is a special data frame. See [Chapter 10 of RDS](http://r4ds.had.co.nz/tibbles.html) for more details on the differences between tibble and data.frame.

# <span id="page-7-0"></span>dyplr [Package](#page-7-0)

## dyplr help

#### ▶ [Data Transformation Cheatsheet](https://www.rstudio.com/resources/cheatsheets/#dplyr)

[Introduction to the](https://dplyr.tidyverse.org/articles/dplyr.html) dplyr package

The functions in the  $dp\lg r$  package translate well to SQL functionality. In fact, you can run dplyr queries on a SQL data base [\(https://db.rstudio.com/dplyr/\)](https://db.rstudio.com/dplyr/) and bypass SQL altogether. However, some employeers may want to know you have direct SQL experience. After learning  $dp\,1yr$ , you will be able to pick up SQL very quickly. Here is a reference to help you make the small step to direct SQL queries [\(https://db.rstudio.com/advanced/translation/\)](https://db.rstudio.com/advanced/translation/).

## dplyr single table verbs

- 1. filter() and slice(): find/keep certain rows
- 2. arrange(): reorder rows
- 3. select(): find/keep certain columns
	- $\blacktriangleright$  rename() will change the column name
- 4. mutate(): add/create new variables
	- $\blacktriangleright$  transmute(): only return new variables

## dplyr single table verbs

All verbs work similarly:

- 1. The first argument is a data frame.
- 2. The subsequent arguments describe what to do with the data frame. You can refer to columns in the data frame directly without using  $\varsigma$ .
- 3. The result is a new data frame.

Together these properties make it easy to chain together multiple simple steps to achieve a complex result.

Again, the [Data Transformation Cheatsheet](https://www.rstudio.com/resources/cheatsheets/#dplyr) is a handy reference.

#### <span id="page-11-0"></span>[Select rows with](#page-11-0) filter() and slice()

### Select rows by position with slice()

#### To select rows by position, use slice():

**slice**(flights, 5**:**8) # selects the 5th - 8th row  $#$   $\rightarrow$   $#$   $\alpha$   $\rightarrow$   $ihh1a \cdot$   $\alpha$   $\rightarrow$   $19$ #> year month day dep\_time sched\_dep\_time dep\_delay arr\_time #> <int> <int> <int> <int> <int> <dbl> <int>  $# > 1$  2013 1 1 554 600 -6 812  $# > 2$  2013  $1$  1 554 558  $-4$  740<br> $# > 3$  2013  $1$  1 555 600  $-5$  913  $# > 3$  2013 1 1  $# > 4$  2013 1 1 557 600 -3 709 #> # ... with 12 more variables: sched\_arr\_time <int>, arr\_delay <dbl>, #> # carrier <chr>, flight <int>, tailnum <chr>, origin <chr>, dest <chr>, #> # air\_time <dbl>, distance <dbl>, hour <dbl>, minute <dbl>,  $#$  # time hour <dttm>

### Select rows by values with filter()

 $filter()$  allows you to subset observations according to specific criteria.

- $\blacktriangleright$  The first argument is the name of the data frame.
- $\blacktriangleright$  The second and subsequent arguments are the expressions that filter the data frame (think **and**).
- $\blacktriangleright$  For example, we can select all flights on January 1st with:

**filter**(flights, month **==** 1, day **==** 1)

#### **Your Turn #1**

- 1. Find all flights with a destination (dest) of Chicago O'Hare ('ORD').
- 2. Find all United ('UA') flights with a destination (dest) of Chicago O'Hare ('ORD').

### Relational Operators for Numeric Vectors

R provides the standard suite of *numeric* comparison operators: >, >=,  $\langle \cdot, \cdot \rangle = (not equal),$  and  $\langle = |$  (equal).

#### **Your Turn #2**

- 1. Find all flights that departed (dep\_time) after 8pm (20:00).
- 2. Find all United ('UA') flights that departed (dep\_time) after 8pm (20:00), with a destination (dest) of Chicago O'Hare ('ORD').

When you're starting out with R, the easiest mistake to make is to use  $=$  instead of  $==$  when testing for equality. When this happens you'll get an error message with a hint:

```
filter(flights, month = 1)
#> `month` (`month = 1`) must not be named, do you need `==`?
```
Whenever you see this message, check for  $=$  instead of  $==$ .

For *categorical* vectors:

```
\blacktriangleright == equal to
```
 $\blacktriangleright$  ! = not equal to

▶ %in% element of set (use: x %in% set)

```
x = c("aa", "bb", "aa", "bb", "aa", "cc", "dd")
x == "aa"
#> [1] TRUE FALSE TRUE FALSE TRUE FALSE FALSE
x != "aa"
#> [1] FALSE TRUE FALSE TRUE FALSE TRUE TRUE
x %in% c("aa","bb")
#> [1] TRUE TRUE TRUE TRUE TRUE FALSE FALSE
!(x %in% c("aa","bb")) # x not in set
#> [1] FALSE FALSE FALSE FALSE FALSE TRUE TRUE
```
## Logical Operators

#### Multiple arguments to filter() are combined with "and".

#- select flights with dest of BHM \*and\* December **filter**(flights, dest**==**"BHM", month **==** 12)

To get more complicated expressions, you can use Boolean operators. The  $\perp$  is read as "or"

```
#- select flights with Nov *or* Dec
filter(flights, month == 11 | month == 12)#- dest of BHM *and* (Nov *or* Dec)
filter(flights, dest=="BHM", month == 11 | month == 12)
```
## Logical Dangers

#### **Your Turn #3**

Find all flights with destination of DCA *or* IAD.

Beware of a common mistake:

**filter**(flights, month **==** 11 **|** 12)

Note the order isn't like English. This expression doesn't find on months that equal 11 or 12. Instead it finds all months that equal  $11$ 12, which is TRUE:

11 **|** 12  $#$ >  $[1]$  TRUE

In a numeric context (like here),  $TRUE$  is interpreted as a 1, so this finds all flights in *January*, not November or December.

#### Instead of many *OR* statements, you can use the helpful  $\frac{1}{2}$  in  $\frac{1}{6}$ shortcut:

**filter**(flights, month **%in% c**(11, 12))

Or between() **filter**(flights, **between**(month, 11, 12))

The function between(x, left, right) is a shortcut for  $x \geq 1$  left &  $x \leq r$  right (inclusive).

## More Logical and Relational Operators

- ▶ I have compiled a [list of some common logical and relational](lectures/04-logic-sets-control.html) [operators](lectures/04-logic-sets-control.html)
- $\triangleright$  Complete set of Boolean operations from the [R for Data Science](http://r4ds.had.co.nz/transform.html) [book:](http://r4ds.had.co.nz/transform.html)

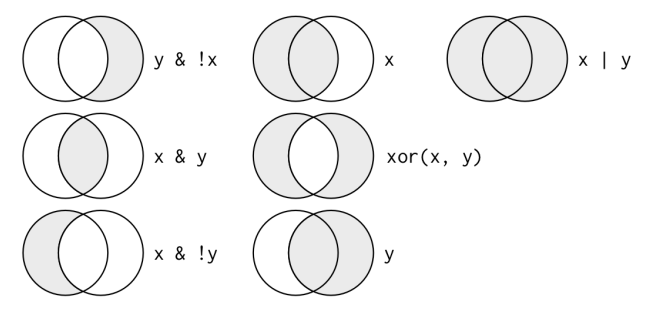

#### **Your Turn #4 : filter()**

#### Find all the flights that:

- a. Departed in July
- b. That flew to Houston (IAH or HOU)
- c. Departed in July and flew to Houston
- d. Flew to Hou or Originated from 'JFK'
- e. That were delayed by more than two hours
- f. That arrived more than two hours late, but didn't leave late
- g. Had an arrival time earlier than departure time

Understand how each variable is coded (e.g. the integer  $1 =$  January, the integer  $517 =$ 5:17am, etc.).

## **Solutions**

### <span id="page-24-0"></span>[Arranging \(ordering\) rows with](#page-24-0) arrange()

### Arrange rows with arrange()

- $\blacktriangleright$  arrange() works similarly to filter() except that instead of filtering or selecting rows, it reorders them.
- $\blacktriangleright$  It takes a data frame, and a set of column names (or more complicated expressions) to order by.
- $\blacktriangleright$  If you provide more than one column name, each additional column will be used to break ties in the values of preceding columns.
- $\triangleright$  Order by year, then month, then day:

```
arrange(flights, year, month, day)
#> # A tibble: 336,776 x 19
#> year month day dep_time sched_dep_time dep_delay arr_time
#> <int> <int> <int> <int> <int> <dbl> <int>
#> 1 2013 1 1 517 515 2 830
#> 2 2013 1 1 533 529 4 850
#> 3 2013 1 1 542 540 2 923
#> 4 2013 1 1 544 545 -1 1004
# > 5 2013 1 1 554 600 -6 812
# > 6 2013 1 1 554 558 -4 740
#> # ... with 3.368e+05 more rows, and 12 more variables:
#> # sched_arr_time <int>, arr_delay <dbl>, carrier <chr>, flight <int>,
#> # tailnum <chr>, origin <chr>, dest <chr>, air_time <dbl>,
#> # distance <dbl>, hour <dbl>, minute <dbl>, time_hour <dttm>
```
## Descending Order

 $\triangleright$  By default, arrange () orders from smallest to largest  $\blacktriangleright$  Use desc() to order a column in descending order:

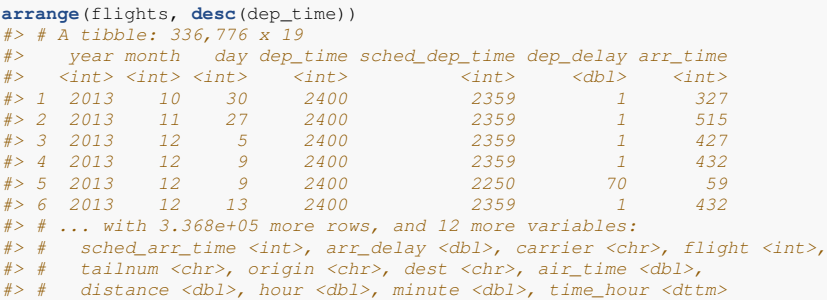

- $\blacktriangleright$  This works on categorical data too (alphabetical order)
- $\blacktriangleright$  This works on factors too (ordered by levels)

#### **Your Turn #5 : arrange()**

- a. Sort flights to find the most delayed flights
- b. Sort flights to find the least delayed flights
- c. Sort flights by destination and break ties by arrival delay
- d. Sort flights to find highest average flight speed (distance/air\_time)

## **Solutions**

### <span id="page-29-0"></span>[Select columns with](#page-29-0) select ()

## Select columns with select ()

- $\blacktriangleright$  It's not uncommon to get datasets with hundreds or even thousands of variables.
- $\blacktriangleright$  In this case, the first challenge is often narrowing in on the variables you're actually interested in.
- $\triangleright$  select () allows you to rapidly zoom in on a useful subset using operations based on the names or positions of the variables.
- **In Select columns by name**

**select**(flights, year, month, day) # keep year, month, and day columns

#### **F** Select columns by position

**select**(flights, 1**:**3) # keep first 3 columns

### Other ways to select columns

#### ▶ *Deselect or drop columns using the - (minus) symbol*

**select**(flights, **-**year, **-**month, **-**day) # keep all except year, month, day

**select**(flights, **-**(1**:**3)) # keep all except first 3 columns

#### $\blacktriangleright$  Select range of columns by name

# Select all columns between year and day (inclusive) **select**(flights, year**:**day) # Select all columns except those from year to day (inclusive) **select**(flights, **-**(year**:**day))

### Yet more ways to select columns

There are a number of helper functions you can use within  $\text{select}()$ :

- $\blacktriangleright$  starts with ("abc"): matches names that begin with "abc".
- $\blacktriangleright$  ends with ("xyz"): matches names that end with "xyz".
- $\triangleright$  contains ("ijk"): matches name that contain "ijk".
- $\triangleright$  matches ("(.) \\1"): selects variables that match a regular expression.

This one matches any variables that contain repeated characters. You'll learn more about regular expressions later in the course

- rum\_range(" $x$ ", 1:3) matches  $x1$ ,  $x2$  and  $x3$ .
- $\triangleright$  one of (x) selects any names in the vector x

See ?select and [Data Transformation Cheatsheet](https://www.rstudio.com/resources/cheatsheets/#dplyr) for more details.

## Related functionality: rename ()

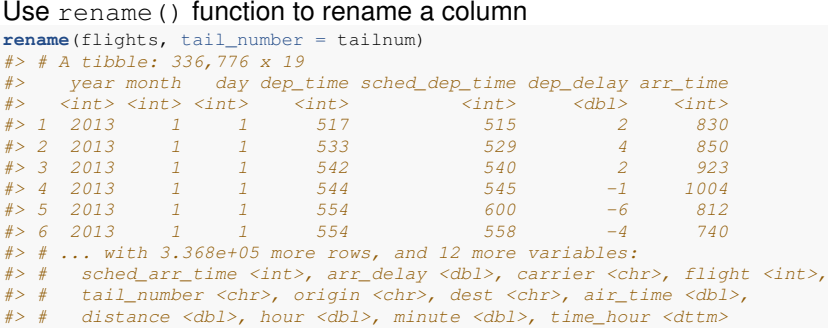

I Note: this returns a full data frame. It does *not* modify the original.

 $\triangleright$  To apply the renaming, use flights = rename (flights, tail\_number = tailnum)

## Re-arrange Columns

 $\blacktriangleright$  The column order can be rearranged with select (). This is especially helpful for viewing on the screen/console

```
select(flights, distance, air_time, origin, dest, carrier)
#> # A tibble: 336,776 x 5
#> distance air_time origin dest carrier
#> <dbl> <dbl> <chr> <chr> <chr>
#> 1 1400 227 EWR IAH UA
#> 2 1416 227 LGA IAH UA
#> 3 1089 160 JFK MIA AA
# > 4 1576 183 JFK BQN
#> 5 762 116 LGA ATL DL
#> 6 719 150 EWR ORD UA
# \neq ... with 3.368e+05 more rows
```
## Renaming Columns with select ()

```
The select () function also allows renaming on the fly
```

```
select(flights, dist=distance,
     `what time is it?`=air_time,
     new_name=carrier)
#> # A tibble: 336,776 x 3
#> dist `what time is it?` new_name
# <db1> <db1> <db1> <db1> <chr> <db2
# > 1 1400
#> 2 1416 227 UA
#> 3 1089 160 AA
# > 4 1576
#> 5 762 116 DL
#> 6 719 150 UA
#> # ... with 3.368e+05 more rows
```
Hint: If you really, really want to use spaces or strange characters in column names, use *back-ticks* (shown above)

#### <span id="page-36-0"></span>[Add or modify variables with](#page-36-0) mutate()

## Add or modify variables with mutate()

 $\blacktriangleright$  The job of mutate() is to add new (or modify) columns that are functions of existing columns.

 $\blacktriangleright$  mutate() always adds the new columns at the end of the data frame in order created

```
flights_sml <- select(flights, # reduce variables
 year:day,
 ends_with("delay"),
 distance,
 air_time
)
mutate(flights_sml,
 gain = arr_delay - dep_delay, # add gain variable
 speed = distance / (air_time / 60) # add speed variable (in mph)
)
#> # A tibble: 336,776 x 9
#> year month day dep_delay arr_delay distance air_time gain speed
#> <int> <int> <int> <dbl> <dbl> <dbl> <dbl> <dbl> <dbl>
# > 1 2013 1 1 2 11 1400 227 9 370.
#> 2 2013 1 1 4 20 1416 227 16 374.
#> 3 2013 1 1 2 33 1089 160 31 408.
\# > 4 2013 1 1 -1 -18 1576 183 -17 517.<br>\# > 5 2013 1 1 -6 -25 762 116 -19 394.
                       -6 -25 762 116 -19 394.
# > 6 2013 1 1 -4 12 719 150 16 288.
# # ... with 3.368e+05 more rows
```
### mutate() function

 $\triangleright$  Note that you can refer to columns that you've just created:

```
mutate(flights_sml,
 gain = arr_delay - dep_delay,
 hours = air time / 60,
 gain_per_hour = gain / hours # used the newly created variables
)
#> # A tibble: 336,776 x 10
#> year month day dep_delay arr_delay distance air_time gain hours
#> <int> <int> <int> <dbl> <dbl> <dbl> <dbl> <dbl> <dbl>
                        2 11 1400 227 9 3.78
#> 2 2013 1 1 4 20 1416 227 16 3.78
#> 3 2013 1 1 2 33 1089 160 31 2.67
\#> 4 2013 1 1 -1 -18 1576 183 -17 3.05<br>\#> 5 2013 1 1 -6 -25 762 116 -19 1.93
#> 5 2013 1 1 -6 -25 762 116 -19 1.93
                                   719 150 16 2.5
#> # ... with 3.368e+05 more rows, and 1 more variable: gain_per_hour <dbl>
```
 $mutate()$  is also used to modify the columns (e.g.  $recorde()$  or change data type). E.g., mutate(flights, flight = as.character(flight) will change flight column to a character.

#### transmute() to only keep new columns

```
If you only want to keep the newly created columns, use
transmute() instead of mutate() + select()
transmute(flights,
 gain = arr_delay - dep_delay,
 hours = air time / 60,
 gain_per_hour = gain / hours
)
#> # A tibble: 336,776 x 3
#> gain hours gain_per_hour
#> <dbl> <dbl> <dbl>
# > 1 9 3.78 2.38
# > 2 16 3.78 4.23
# > 3 31 2.67 11.6# > 4 -17 3.05 -5.57# > 5 -19 1.93 -9.83# > 6 16 2.5 6.4
#> # ... with 3.368e+05 more rows
```
## Using aggregate functions in mutate()

- $\blacktriangleright$  For statistical analysis, we often want to compare individual values to aggregates
- $\blacktriangleright$  E.g., create the *Z* score for the distance column

```
transmute(flights,
         Zdist = (distance - mean(distance))/sd(distance))
#> # A tibble: 336,776 x 1
#> Zdist#> <dbl>
# > 1 0.491# > 2 0.513# > 3 0.0669# > 4 0.731# > 5 -0.379# > 6 - 0.438#> # ... with 3.368e+05 more rows
```
For each element in the distance column, it subtracts the column mean and divides by the column standard deviation.

#### **Your Turn #6 : mutate()**

- a. Create a new data frame that contains only the flights that were less than 1000 miles (distance). Keep only the columns: dep\_delay, arr delay, origin, dest, air time, and distance.
- b. Add the *Z*-score for departure delays to the new data frame
- c. Convert the departure and arrival delays into hours
- d. Return only the average flight speed (in mph)
- e. Calculate the mean speed

## **Solutions**

## <span id="page-43-0"></span>Other dplyr [functions](#page-43-0)

## Honorable Mentions: Data frame functions

- $\blacktriangleright$  distinct (): retain unique/distinct rows
- $\triangleright$  sample  $n()$  and sample frac(): randomly sample rows
- $\triangleright$  top n() / top frac(): selects and orders the top n rows according to wt
- $\blacktriangleright$  add\_column() add new column in particular position
- $\triangleright$  add\_row() adds new row(s) to the table

## Honorable Mentions: Dealing with NA's (missing values)

Dealing with missing values (NA) is important, but tedious. These can help

if  $(x, y)$  converts the y valued elements in x to NA

 $x = c(1, 2, -99, 5, 5, -99)$  $na_if(x, -99)$   $\#$  replace  $-99$  with NA #> [1] 1 2 NA 5 5 NA

 $\triangleright$  coalesce (x, y) replaces the NA in x with y

 $x = c(1, 2, NA, 5, 5, NA)$ **coalesce**(x, 0) # replace NA with 0 #> [1] 1 2 0 5 5 0

These two functions can be used in mutate () to modify columns.